## **Режим индикации состояния МТ-700**

Терминал МТ-700 обладает широкими возможностями самодиагностики, включающими лог событий, журнал отладки и индикацию состояния в ПО СКАУТ-Конфигуратор. В качестве метода, упрощающего определение причины возникновения неполадки, можно использовать индикацию состояния в диспетчерской программе, а также подключение к терминалу внешнего индикатора.

**Рисунок 1 –** Порт в режиме индикации состояния

Для реализации этой возможности один из портов **P6** или **P7** терминала следует настроить в режим **Индикация текущего состояния** (рис. 1). При включении этого режима активируются две функции:

- Флаги состояния.
- Слово ошибок.

При наличии любой ошибки активируется дискретный выход на соответствующем порту, что позволяет уведомлять о проблеме водителя при помощи звукового или светового индикатора.

## **Флаг состояния**

После настройки терминала в диспетчерское ПО на порт, куда настроена **индикация состояния** и датчик **флаг состояния,** будут приходить следующие значения:

## **Таблица №1**

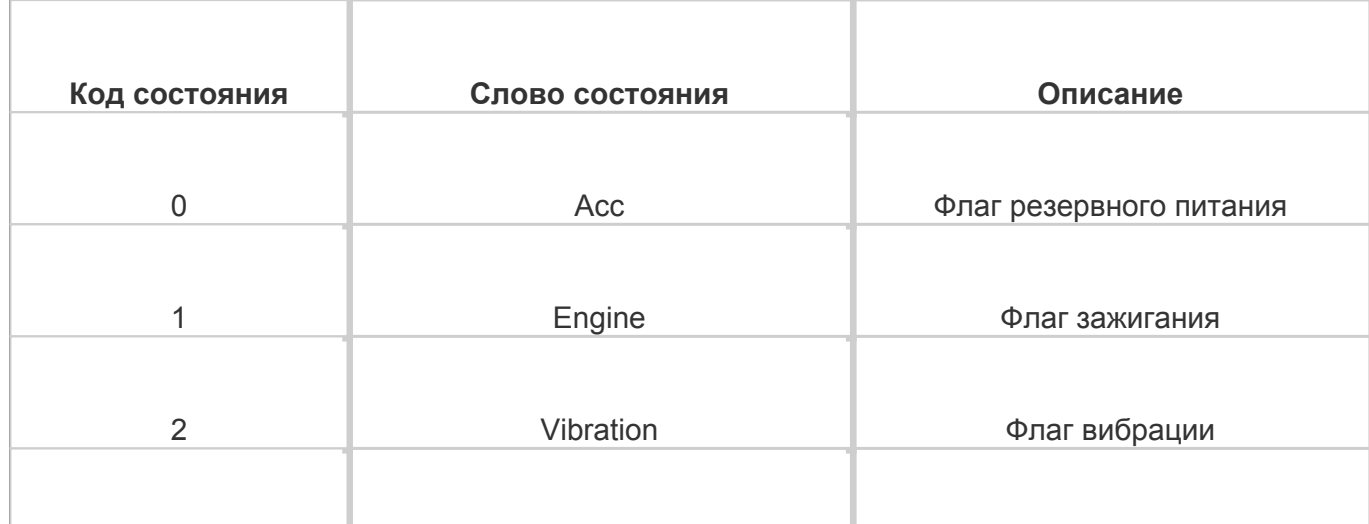

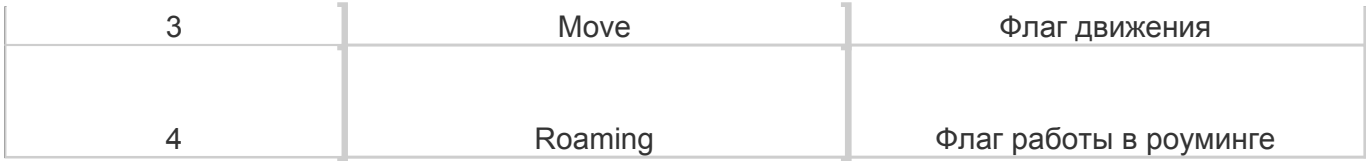

Каждое значение – одно состояние. Если определенно несколько состояний, то все значения перечисляются через запятую.

**Пример.** На пятый порт настроена индикация состояния с датчиком **флаг состояния**. В СКАУТ-Эксплорер приходят значения **1,2,3** – это значит что двигатель заведен, есть вибрация и движение.

## **Слово ошибок**

 Значение порта, передающееся в ПО, представляет собой побитовую запись флагов ошибок терминала, и может быть расшифровано при необходимости диагностики и невозможности удаленного считывания лога с терминала.

[<<Назад](/wiki/%D0%9D%D0%B0%D1%81%D1%82%D1%80%D0%BE%D0%B9%D0%BA%D0%B0%20%D0%B4%D0%B8%D1%81%D0%BA%D1%80%D0%B5%D1%82%D0%BD%D1%8B%D1%85%20%D0%B2%D1%8B%D1%85%D0%BE%D0%B4%D0%BE%D0%B2%20%D0%9C%D0%A2-700/) [Перейти к содержанию](/wiki/%D0%A0%D1%83%D0%BA%D0%BE%D0%B2%D0%BE%D0%B4%D1%81%D1%82%D0%B2%D0%BE%20%D0%BF%D0%BE%20%D1%8D%D0%BA%D1%81%D0%BF%D0%BB%D1%83%D0%B0%D1%82%D0%B0%D1%86%D0%B8%D0%B8%20MT-700/) [Далее>>](/wiki/%D0%9D%D0%B0%D1%81%D1%82%D1%80%D0%BE%D0%B9%D0%BA%D0%B0%20%D0%BF%D1%80%D0%BE%D1%82%D0%BE%D0%BA%D0%BE%D0%BB%D0%B0%201-Wire%20%D0%9C%D0%A2-700/)